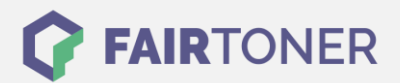

# **Brother TN-325 Y Toner Reset**

**Schritt-für-Schritt: So setzen Sie den Toner Ihres Druckers ganz einfach zurück!**

**TROMMEL RESET**

### **Hinweise für einen Brother TN-325 Y Toner Reset**

Die folgenden Hinweise gilt es genau zu beachten, wenn Sie einen [Toner Reset](https://www.fairtoner.de/support/resetanleitungen/toner-reset/) an Ihrem Drucker durchführen möchten.

- Wählen Sie die passende Brother TN-325 Y Toner Reset-Anleitung für Ihren Drucker der Brother HL-Serie, Brother DCP-Serie oder Brother MFC-Serie aus
- Führen Sie die Reset-Anleitung bitte schnell über die Druckertastatur aus, damit Sie während der Eingabe nicht in das Hauptmenü zurückfallen.
- Beachten Sie die Einzelschritte der Anleitung genau und lassen Sie keinen der Schritte aus
- Nicht jeder Brother Drucker zeigt den erfolgreichen Toner Reset durch eine Nachricht ("accepted" oder "ausgeführt") an
- Mit den Anleitungen kann man kompatible Toner und originale TN-325 Y Toner von Brother zurücksetzen
- Bei einer Mehrfachauswahl entscheiden Sie sich für Ihren verwendeten Toner (Starter Toner / Standard Toner / Jumbo-XXL-Toner)
- Bei einer Mehrfachauswahl entscheiden Sie sich für die Farbe der Tonerkartusche oder führen den Reset für alle Farben aus (CMYK C=Cyan, M=Magenta, Y=Yellow, K=Black)

### **Anleitungen zum Brother TN-325 Y Toner Reset**

Hier finden Sie die passenden Brother TN-325 Y Toner Reset-Anleitungen für Drucker von Brother. Wählen Sie aus den Anleitungen die richtige Druckerserie aus und befolgen dann die Schritt-für-Schritt-Anleitung am Drucker.

# **Brother TN-325 Y Toner Reset für Brother DCP Geräte**

Um Ihr Brother DCP Gerät für die manuelle Toner Erkennung zurückzusetzen, gehen Sie bitte folgendermaßen vor:

- 1. Schalten Sie Ihr Brother DCP Gerät ein
- 2. Öffnen Sie die obere Abdeckung
- 3. Drücken Sie die Taste STORNO 1x
- 4. RESET PARTS LIFE Menü erscheint am Display
- 5. Wählen Sie Ihren Toner mit den Pfeiltasten ▲▼
- 6. STD-Standard oder HC-Jumbo oder S.HC Super Jumbo
- 7. Drücken Sie die Taste OK 1x zur Bestätigung der Auswahl
- 8. Drücken Sie sofort die Pfeiltaste ▲ 1x für die Initialisierung
- 9. Schließen Sie die obere Abdeckung wieder

Damit haben Sie den Brother TN-325 Y Toner im DCP-Gerät erfolgreich zurückgesetzt.

**FAIRTONER.DE ONLINESHOP / SOFORTHILFE / RATGEBER**

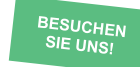

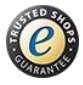

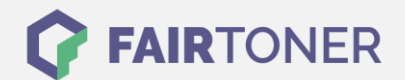

# **Brother TN-325 Y Toner Reset für Brother HL Geräte**

Für einen manuellen Toner Reset für Brother HL Geräte, befolgen Sie bitte Schritt für Schritt folgende Anleitung:

- 1. Schalten Sie Ihr Brother HL Gerät ein
- 2. Öffnen Sie die Frontklappe
- 3. Drücken Sie die Tasten SECURE und CANCEL gleichzeitig
- 4. Das "RESET PARTS LIFE"-Menü wird am Display angezeigt
- 5. Wählen Sie mit den Pfeiltasten ▲▼ ihren Toner aus
- 6. STD-Standard / HC-Jumbo / S.HC Super Jumbo
- 7. Drücken Sie schnell die Taste OK 1x für die Bestätigung
- 8. Drücken Sie sofort danach die Taste +(▲) 1x für die Initialisierung
- 9. Schließen Sie die Frontklappe an Ihrem Gerät

Damit haben Sie im HL Gerät den Brother TN-325 Y Toner erfolgreich zurückgesetzt.

### **Brother TN-325 Y Toner Reset für Brother MFC Geräte**

Für einen manuellen Toner Reset für Brother MFC Geräte, befolgen Sie bitte Schritt für Schritt folgende Anleitung:

- 1. Schalten Sie Ihr Brother MFC Gerät ein
- 2. Öffnen Sie die obere Abdeckung
- 3. Drücken Sie die Taste STORNO 1x
- 4. Das RESET PARTS LIFE Menü erscheint am Display
- 5. Wählen Sie Ihren entsprechenden Toner mit den Pfeiltasten ▲▼ aus
- 6. STD-Standard oder HC-Jumbo oder S.HC Super Jumbo
- 7. Drücken Sie die Taste OK 1x zur Bestätigung der Auswahl
- 8. Drücken Sie sofort die Pfeiltaste ▲ 1x für die Initialisierung
- 9. Schließen Sie die obere Abdeckung Ihres Druckers

Damit haben Sie im MFC Gerät den Brother TN-325 Y Toner erfolgreich zurückgesetzt.

# **Brother TN-325 Y Toner und weiteres Verbrauchsmaterial bei FairToner**

Das passende Verbrauchsmaterial für Ihren Drucker können Sie natürlich auch bei [FairToner](https://www.fairtoner.de/) kaufen. Wir führen die passenden [Toner](https://www.fairtoner.de/toner/) und [Trommeln](https://www.fairtoner.de/trommeln/) für Drucker von Brother und auch für viele andere Hersteller.

- [Brother TN-325 Y Toner](https://www.fairtoner.de/oem/brother-tn-325y-toner/)
- **[Brother Toner](https://www.fairtoner.de/toner/brother-toner/)**

**FAIRTONER.DE ONLINESHOP / SOFORTHILFE / RATGEBER** • [Brother Trommeln](https://www.fairtoner.de/trommeln/brother-trommeln/)

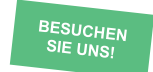

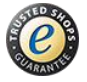